## **ISTRUZIONI E RACCOMANDAZIONI PER I CANDIDATI**

## **AREA DEI FUNZIONARI – N. 1 ISTRUTTORE DIRETTIVO AMMINISTRATIVO CONTABILE PROGETTI EUROPEI.**

## **LA PRIMA PROVA DEL CONCORSO DI CUI ALL'OGGETTO SI TERRA' DA REMOTO IL GIORNO 05 OTTOBRE 2023 ALLE ORE 09:30.**

## **LA SECONDA PROVA DEL CONCORSO DI CUI ALL'OGGETTO SI SVOLGERA' SEMPRE DA REMOTO IL GIORNO 05 OTTOBRE 2023, A SEGUIRE DOPO LA CONCLUSIONE DELLA PRIMA PROVA SCRITTA, PRESUMIBILMENTE ALLE ORE 10:30.**

Dovrà essere cura del candidato provvedere alla strumentazione necessaria alla esecuzione della prova ed all'allestimento della stanza ove la sosterrà. L'Amministrazione non assume nessuna responsabilità in caso di problemi tecnici, non imputabili alla medesima, che non consentiranno la corretta identificazione e il corretto svolgimento della prova da parte dei candidati.

Per l'esecuzione della prova da remoto il candidato dovrà utilizzare:

- $\triangleright$  Un personal computer con sistema operativo:
	- Windows versione 8 o superiore.
	- MacOS X 10.13 o superiore.
	- Distribuzione Linux (Ubuntu 16.04, Debian 8, openSUSE 13.3) o superiore.
- ➢ Processore Intel Dual core Intel i3 o superiore oppure AMD equivalente e con almeno 4Gb di memoria Ram, dotato di webcam, microfono e altoparlanti e che dovrà essere sempre collegato alla rete elettrica.
- ➢ Un Browser a scelta tra Google Chrome o Microsoft Edge installati e aggiornati all'ultima versione disponibile.
- $\triangleright$  Una connessione ad Internet stabile e in Wi-Fi con una banda minima di almeno 6,0 Mbps in download e 6,0 Mbps in upload ed essere possibilmente l'unico utilizzatore della connessione durante lo svolgimento della prova.
- ➢ Uno smartphone o un tablet Android (5.1 o superiore) o iOS (10.0 o superiore), dotato di fotocamera, che durante la prova dovrà essere connesso alla rete elettrica e al Wi-Fi, sulla stessa rete del pc utilizzato, e impostato in modalità "aereo". Nota: Huawei P30, Samsung Galaxy A3 (2016), Google Pixel 3 e versioni successive non sono compatibili con la nostra app.

# **La prova dovrà essere svolta in una stanza di cui il candidato abbia uso esclusivo per tutta la durata della stessa, che abbia un unico accesso, che sia ben illuminata e che disponga della predetta dotazione.**

Durante lo svolgimento della prova il computer e lo smartphone/tablet dovranno essere collegati alla rete elettrica e riprendere la stanza da una angolazione tale da consentire la visione come da immagine di seguito:

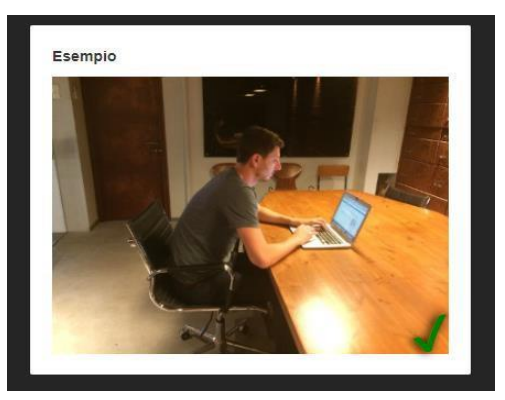

**Esempio di corretto posizionamento dello smartphone/tablet**

**SI PRECISA CHE E' OBBLIGATORIO EFFETTUARE LA VERIFICA TECNICA DELLA PREDETTA STRUMENTAZIONE DALLE ORE 14.00 DEL 25 SETTEMBRE 2023 ALLE ORE 14:00 DEL 03 OTTOBRE 2023, TRAMITE IL LINK CHE VERRA' INOLTRATO VIA EMAIL A TUTTI I CANDIDATI.**

**Per la VERIFICA TECNICA** i candidati riceveranno il **25 SETTEMBRE 2023** un'apposita email, contenente un link, che tramite un browser consentirà di verificare la rispondenza della propria dotazione tecnica a quanto necessario per l'esecuzione della prova. In caso di mancata ricezione dell'email il candidato potrà richiedere assistenza scrivendo al seguente indirizzo: [comune.jesi@scanshare.it,](mailto:comune.jesi@scanshare.it) indicando oltre ai propri dati anagrafici anche la procedura selettiva per la quale si richiede assistenza. Si ribadisce che **è obbligatorio effettuare la verifica dei requisiti entro le ore 14:00 del 03 OTTOBRE 2023.**

**I CANDIDATI CHE NON EFFETTUERANNO LA VERIFICA TECNICA ENTRO LE ORE 14:00 DEL 03 OTTOBRE 2023 SARANNO CONSIDERATI RINUNCIATARI.**

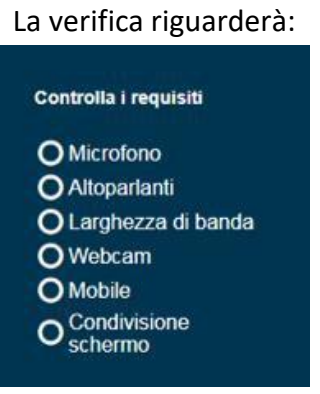

La verifica sarà automatica e, al termine, il candidato riceverà una ulteriore email con un nuovo link che dovrà utilizzare il giorno della prova, secondo l'orario previsto.

Si ricorda che durante tutta l'esecuzione della prova il candidato sarà monitorato sia da un dispositivo di controllo da remoto che dalla Commissione e dal personale di sorveglianza.

Il personale di vigilanza, prima dell'inizio della prova, richiederà ai candidati di:

- $\checkmark$  rispondere all'appello;
- $\checkmark$  mostrare il proprio volto e il documento di identità;
- consentire la visione dell'ambiente circostante, della postazione e degli strumenti informatici utilizzati.

Quando la Commissione esaminatrice darà il via alla prova, Il personale di vigilanza comunicherà ai candidati identificati di effettuare il login con i dati che troveranno nella schermata principale.

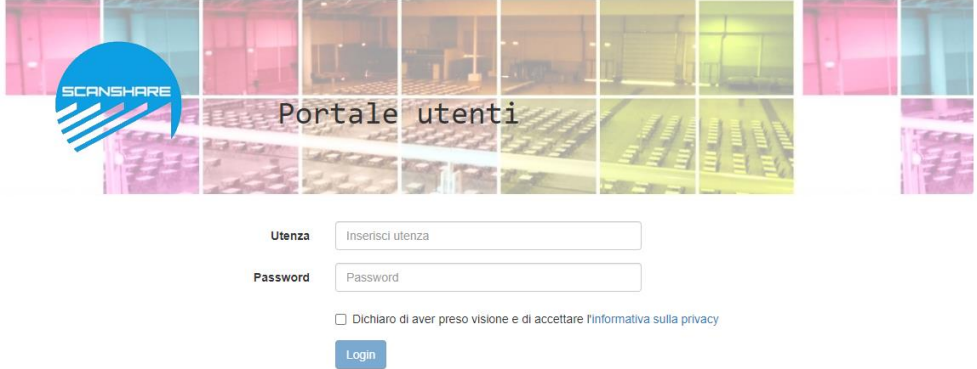

**Al momento del login il Candidato sarà tenuto ad accettare le condizioni contenute nel documento "PRIVACY POLICY – INFORMATIVA IN MATERIA DI PROTEZIONE DEI DATI PERSONALI (ARTT. 13-14 G.D.P.R. N. 2016/679)"**

#### **DOMANDE A RISPOSTA MULTIPLA**

Per rispondere alle domande si dovrà selezionare l'opzione desiderata e cliccare sul pulsante "OK" per confermare la propria scelta. Tutte le domande si trovano nella medesima pagina, il Candidato potrà scorrere l'elenco utilizzando il mouse o le barre di scorrimento sul browser.

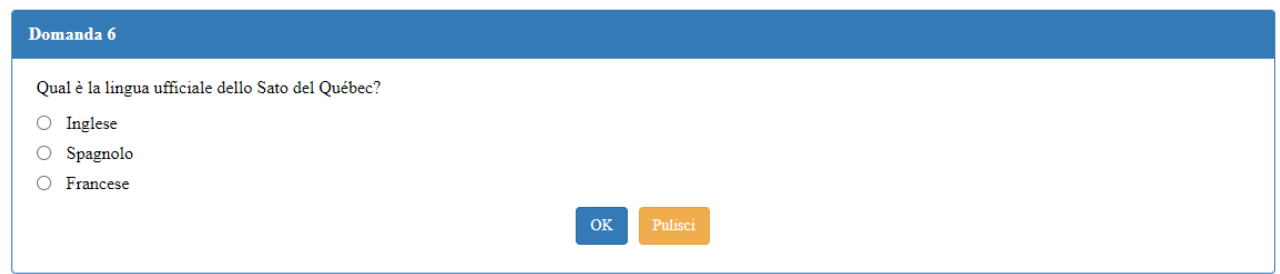

**Prima della conferma definitiva è possibile cancellare eventuali selezioni cliccando sul pulsante "Pulisci".**

- **Se si desidera non rispondere ad una domanda, cliccare direttamente sul pulsante "OK" avendo cura di non selezionare nessuna tra le opzioni di risposta.**
- **UNA VOLTA CLICCATO SU 'OK' LA DOMANDA SARA' SALVATA E NON SARÀ PIÙ POSSIBILE APPORTARE MODIFICHE.**

### **DOMANDE A RISPOSTA APERTA**

Per rispondere alle domande, compilare la sezione sottostante alla domanda utilizzando la tastiera:

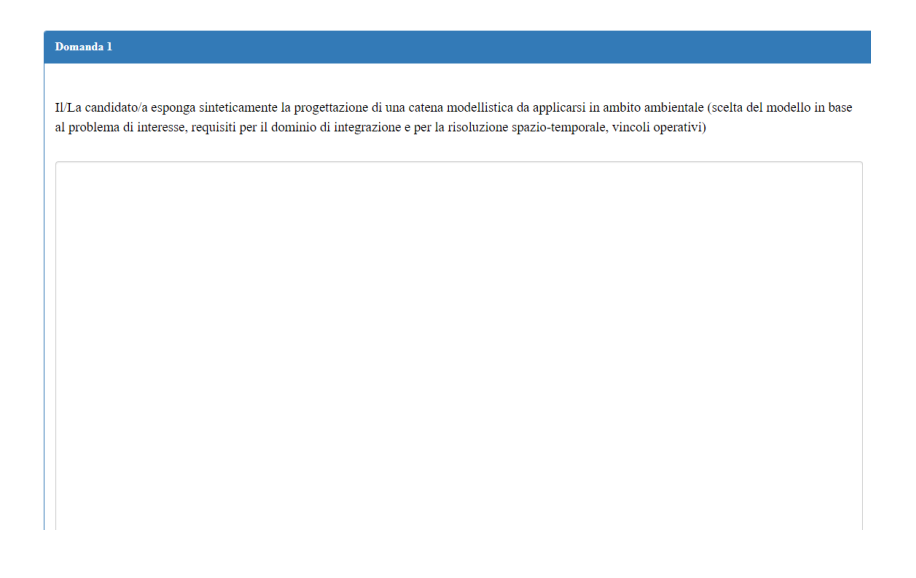

Al termine cliccare su OK per confermare la risposta.

- **Se si desidera non rispondere ad una domanda, cliccare direttamente sul pulsante "OK" avendo cura di non selezionare nessuna tra le opzioni di risposta.**
- **UNA VOLTA CLICCATO SU OK LA DOMANDA SARA' SALVATA E NON SARA' PIU' POSSIBILE APPORTARE MODIFICHE.**

## **ALTRE FUNZIONALITA'**

**Viene evidenziato nella barra di stato superiore il tempo restante ed il numero di domande non risposte.** 

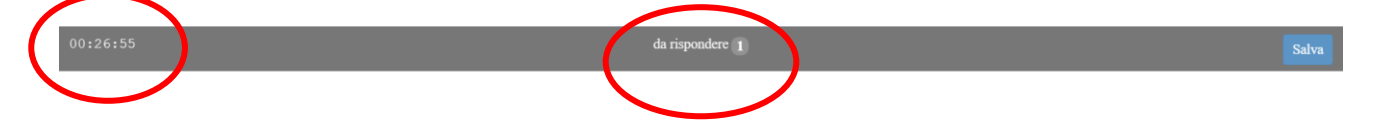

Analogamente le domande non risposte sono visualizzate nel pannello a destra, il candidato può cliccare sul numero della domanda desiderata per essere immediatamente spostato in corrispondenza di essa.

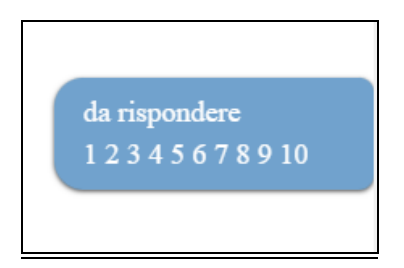

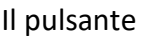

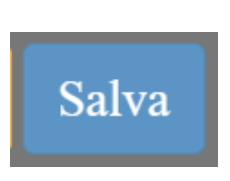

posizionato in alto a destra, consente al candidato di salvare in qualsiasi momento la propria prova in modo manuale. (lo metterei prima)

Il pulsante:

Termina e consegna

posizionato in alto a destra, consente al Candidato di terminare il test ed inviare al server le risposte date fino a quel momento. Il test si riterrà concluso e non potrà più essere ripreso. In ogni caso al termine del tempo stabilito il test termina automaticamente e le risposte date fino a quel momento vengono inviate al server. Al termine della prova viene proposto a video un messaggio di fine test ed il Candidato può chiudere il browser.

#### **RACCOMANDAZIONI**

Si riportano di seguito le raccomandazioni rivolte a tutti i candidati, sia relativamente agli aspetti tecnici che a quelli comportamentali.

- Il candidato dovrà avere a disposizione un documento di identità in corso di validità;
- Il candidato deve svolgere le procedure di verifica dei requisiti nei tempi e nei modi indicati.
- Il candidato dovrà allestire la stanza e avere i dispositivi come indicato.
- Il candidato che nel giorno e nell'ora di convocazione ometta di collegarsi sarà considerato rinunciatario.
- Per lo svolgimento della prova il candidato dovrà utilizzare solo ed esclusivamente i browser Google Chrome o Microsoft Edge aggiornati all'ultima versione disponibile.
- Il PC dovrà essere collegato alla rete elettrica;
- Il candidato dovrà collegare il suo dispositivo mobile alla rete wi fi di casa e selezionare la modalità "aereo" al fine di non ricevere telefonate;
- Il candidato dovrà mantenere la videocamera e il microfono del dispositivo mobile attivi;
- Il candidato dovrà assicurarsi che il suo dispositivo mobile abbia il 100% di carica e che sia collegato alla presa di corrente;
- Il candidato dovrà silenziare le notifiche e la suoneria del suo dispositivo mobile;
- L'Amministrazione non assume alcuna responsabilità in caso di problemi tecnici di qualunque natura non imputabili al medesimo che non consentano il corretto avvio o il corretto svolgimento della prova da parte dei candidati.
- Durante la prova il candidato non potrà utilizzare testi, appunti, libri; né indossare cuffie e/o auricolari, smartwatch, e in generale non potrà utilizzare qualsiasi altro dispositivo elettronico con connessione ad

Internet tranne il personal computer e lo smartphone/tablet autorizzati;

- Durante tutto lo svolgimento della procedura, ivi compresa la fase di identificazione, sarà attivo un servizio di controllo automatico. In qualunque momento la Commissione o il personale di sorveglianza potranno effettuare dei controlli anche chiedendo al candidato di muovere la telecamera per riprendere una particolare zona della stanza, anche al fine di verificare eventuali irregolarità, come ad esempio l'utilizzo di appunti, l'apertura di finestre nel browser o di altri programmi e in generale l'uso improprio del pc e/o dello smartphone/tablet.
- Durante la prova, la presenza nel locale di svolgimento di altri soggetti e/o l'utilizzo di strumenti diversi da quelli sopra menzionati comporterà l'immediata esclusione dalla selezione.
- Il tempo perso a seguito di eventuali disconnessioni e/o blocchi della somministrazione della prova in conseguenza di utilizzo improprio della tastiera e/o del mouse da parte dei candidati NON potrà essere recuperato.
- Le conseguenze di eventuali disconnessioni accidentali saranno gestite dalla Commissione Esaminatrice, che deciderà in merito all'accaduto, sentendo le ragioni del candidato e tenendo conto delle circostanze del caso concreto e del grado di diligenza dimostrato dal candidato medesimo nell'osservanza delle presenti linee guida.
- Al solo fine di controllare il regolare svolgimento della procedura selettiva e di monitorare i comportamenti posti in essere dai candidati, durante l'espletamento della prova saranno effettuate registrazioni audiovisive*.*
- Chiunque comunichi le proprie credenziali e/o il link di accesso a soggetti terzi sarà segnalato alle autorità competenti e perseguito come per Legge.